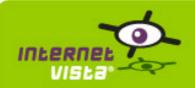

This report presents for each application a summary report for the period from 07/01/2010 00:00:00 to 08/24/2010 00:00:00. This report includes, for each application a descriptive summary, a performance report, an availability report, an error type report and a response time report.

| application       | % up    | time on error | page |
|-------------------|---------|---------------|------|
| social_cedric     | 99.753% | 3h 15m 16s    | 2    |
| social_facebook   | 99.819% | 2h 23m 43s    | 4    |
| social_flickr     | 99.916% | 1h 6m 11s     | 6    |
| social_foursquare | 98.763% | 16h 19m 22s   | 8    |
| social_linkedin   | 99.966% | 27m           | 10   |
| social_mySpace    | 99.759% | 3h 10m 54s    | 12   |
| social_plaxo      | 99.91%  | 1h 11m 23s    | 14   |
| social_posterous  | 98.906% | 14h 26m 41s   | 16   |
| social_tumblr     | 99.128% | 11h 30m 21s   | 18   |
| social_twitter    | 98.614% | 18h 18m       | 20   |
| social_viadeo     | 96.588% | 1d 21h 2m 10s | 22   |
| social_vimeo      | 99.995% | 4m            | 24   |
| social_youTube    | 99.962% | 30m           | 26   |

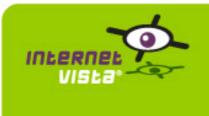

| protocol    | НТТР                     |
|-------------|--------------------------|
| URL or host | http://www.woweffect.be/ |
| frequency   | 1 min.                   |
| active      | yes                      |

This information comes from the application parameters you defined in the I.V. manager, you can always modify it (login > applications > edit)

#### 1.2 Performance report

| % up                  | 99.753%                                |                   |
|-----------------------|----------------------------------------|-------------------|
| % down                | 0.247%                                 |                   |
| time on error         | 3 hours 15 minutes 16 seconds          | % down<br>= 0.247 |
| time on success       | 54 days 20 hours 43 minutes 44 seconds |                   |
| average response time | 0.483 second                           |                   |
| lowest response time  | 0.229 second                           |                   |
| highest response time | 33.856 seconds                         |                   |
| number of checks      | 79092                                  | % up =            |
| number of successes   | 78916                                  | 99.753            |
| number of errors      | 176                                    |                   |
|                       |                                        |                   |

#### 1.3 Availability report

This graph summarizes the percentage of uptime for this application over the current period.

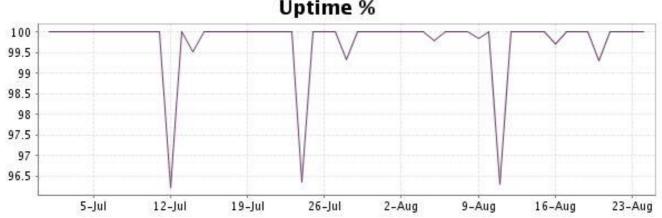

### **Uptime %**

This graph summarizes the error repartition found during the period.

For all error type, a description can be found in the I.V. manager at the following url: <u>http://www.internetvista.com/en/result-list-internet-monitoring.htm</u>

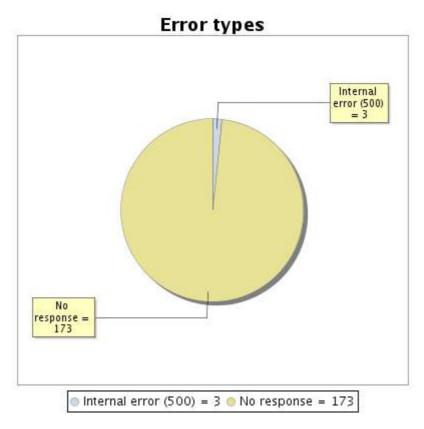

#### 1.5 Response time report

This graph shows the daily average response time in milliseconds for each day. The graphic also shows the average response time for the period analysed.

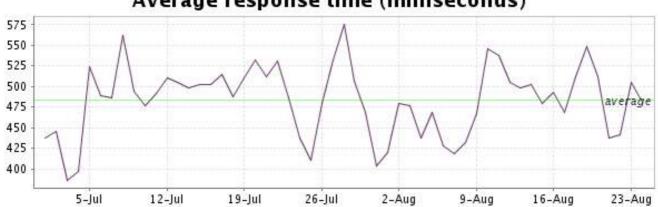

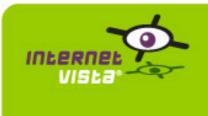

| protocol    | НТТР                                   |
|-------------|----------------------------------------|
| URL or host | http://www.facebook.com/markzuckerberg |
| frequency   | 1 min.                                 |
| active      | yes                                    |

This information comes from the application parameters you defined in the I.V. manager, you can always modify it (login > applications > edit)

#### 2.2 Performance report

| % up                  | 99.819%                                |                   |
|-----------------------|----------------------------------------|-------------------|
| % down                | 0.181%                                 |                   |
| time on error         | 2 hours 23 minutes 43 seconds          | % down<br>= 0.181 |
| time on success       | 54 days 21 hours 36 minutes 17 seconds |                   |
| average response time | 1.118 second                           |                   |
| lowest response time  | 0.479 second                           |                   |
| highest response time | 40.858 seconds                         |                   |
| number of checks      | 78855                                  | % up =            |
| number of successes   | 78716                                  | 99.819            |
| number of errors      | 139                                    |                   |
|                       |                                        |                   |

#### 2.3 Availability report

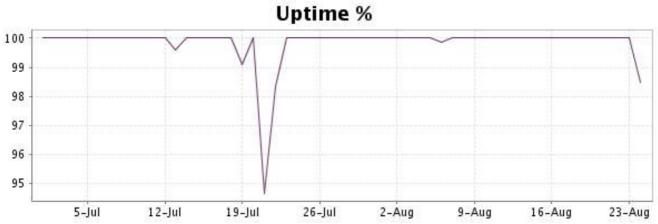

This graph summarizes the error repartition found during the period.

For all error type, a description can be found in the I.V. manager at the following url: <u>http://</u><u>www.internetvista.com/en/result-list-internet-monitoring.htm</u>

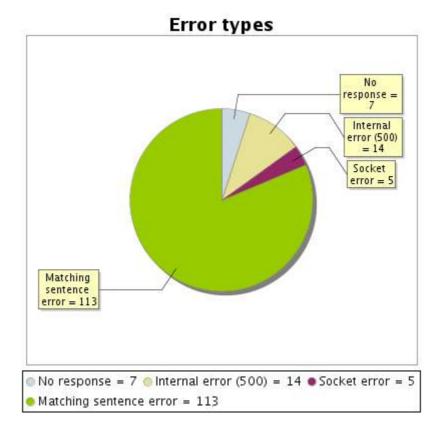

#### 2.5 Response time report

This graph shows the daily average response time in milliseconds for each day. The graphic also shows the average response time for the period analysed.

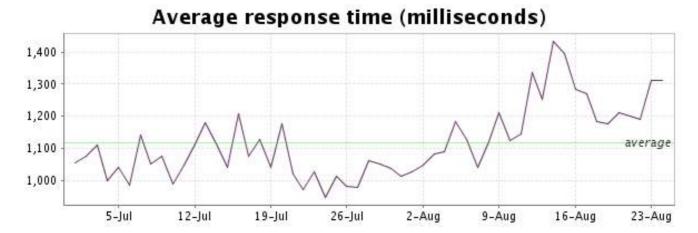

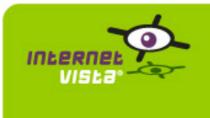

| protocol    | НТТР                                    |
|-------------|-----------------------------------------|
| URL or host | http://www.flickr.com/photos/spicymind/ |
| frequency   | 1 min.                                  |
| active      | yes                                     |

This information comes from the application parameters you defined in the I.V. manager, you can always modify it (login > applications > edit)

#### 3.2 Performance report

| % up                  | 99.916%                                |                   |
|-----------------------|----------------------------------------|-------------------|
| % down                | 0.084%                                 |                   |
| time on error         | 1 hour 6 minutes 11 seconds            | % down<br>= 0.084 |
| time on success       | 54 days 22 hours 49 minutes 49 seconds |                   |
| average response time | 0.553 second                           |                   |
| lowest response time  | 0.065 second                           |                   |
| highest response time | 29.579 seconds                         |                   |
| number of checks      | 68236                                  | % up = ]          |
| number of successes   | 68171                                  | 99.916            |
| number of errors      | 65                                     |                   |
|                       |                                        |                   |

#### 3.3 Availability report

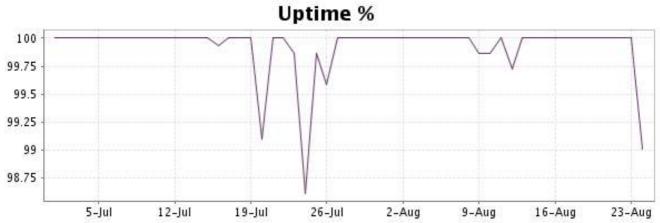

This graph summarizes the error repartition found during the period.

For all error type, a description can be found in the I.V. manager at the following url: http:// www.internetvista.com/en/result-list-internet-monitoring.htm

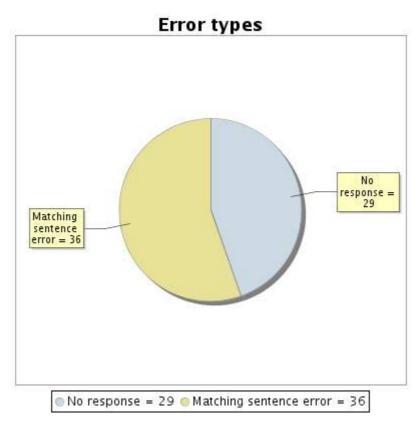

#### 3.5 Response time report

This graph shows the daily average response time in milliseconds for each day. The graphic also shows the average response time for the period analysed.

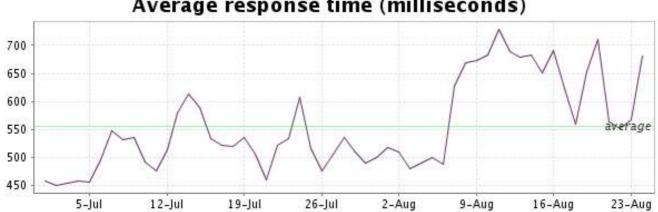

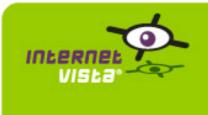

| protocol    | НТТР                   |
|-------------|------------------------|
| URL or host | http://foursquare.com/ |
| frequency   | 1 min.                 |
| active      | yes                    |

This information comes from the application parameters you defined in the I.V. manager, you can always modify it (login > applications > edit)

#### 4.2 Performance report

| % up                  | 98.763%                               |                   |
|-----------------------|---------------------------------------|-------------------|
| % down                | 1.237%                                |                   |
| time on error         | 16 hours 19 minutes<br>22 seconds     | % down<br>= 1.237 |
| time on success       | 54 days 7 hours 40 minutes 38 seconds |                   |
| average response time | 0.780 second                          |                   |
| lowest response time  | 0.096 second                          |                   |
| highest response time | 31.814 seconds                        |                   |
| number of checks      | 77934                                 | % up =            |
| number of successes   | 77029                                 | 98.763            |
| number of errors      | 905                                   |                   |
|                       |                                       |                   |

#### 4.3 Availability report

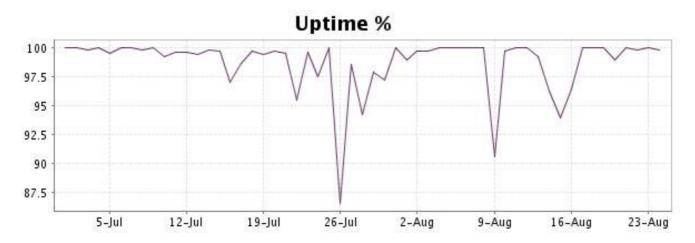

This graph summarizes the error repartition found during the period.

For all error type, a description can be found in the I.V. manager at the following url: http:// www.internetvista.com/en/result-list-internet-monitoring.htm

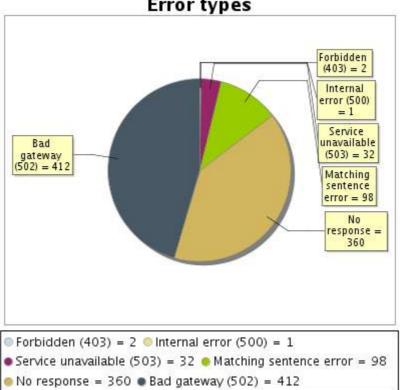

Error types

#### 4.5 Response time report

This graph shows the daily average response time in milliseconds for each day. The graphic also shows the average response time for the period analysed.

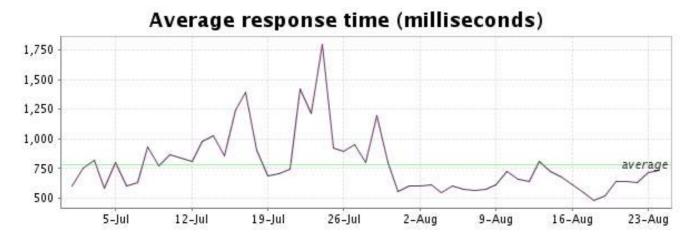

#### http://www.internetVista.com

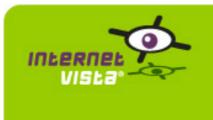

| protocol    | НТТР                                  |
|-------------|---------------------------------------|
| URL or host | http://www.linkedin.com/in/scottmonty |
| frequency   | 1 min.                                |
| active      | yes                                   |

This information comes from the application parameters you defined in the I.V. manager, you can always modify it (login > applications > edit)

#### 5.2 Performance report

| % up                  | 99.966%                     |                  |
|-----------------------|-----------------------------|------------------|
| % down                | 0.034%                      |                  |
| time on error         | 27 minutes                  | % down           |
| time on success       | 54 days 23 hours 33 minutes | = 0.034          |
| average response time | 0.621 second                |                  |
| lowest response time  | 0.200 second                |                  |
| highest response time | 33.272 seconds              |                  |
| number of checks      | 79125                       |                  |
| number of successes   | 79098                       | % up =<br>99,966 |
| number of errors      | 27                          |                  |
|                       |                             |                  |

#### 5.3 Availability report

This graph summarizes the percentage of uptime for this application over the current period.

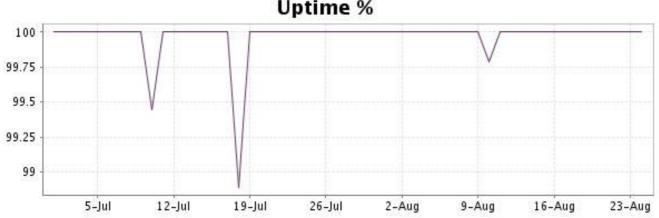

## **Uptime %**

This graph summarizes the error repartition found during the period.

For all error type, a description can be found in the I.V. manager at the following url: http:// www.internetvista.com/en/result-list-internet-monitoring.htm

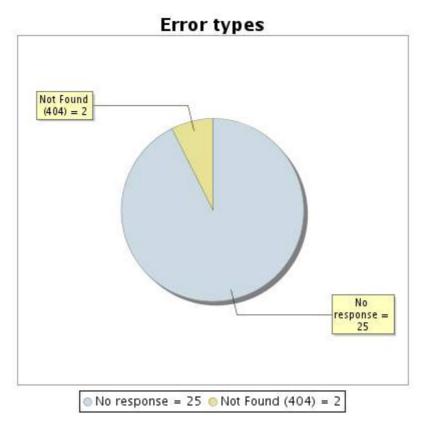

#### 5.5 Response time report

This graph shows the daily average response time in milliseconds for each day. The graphic also shows the average response time for the period analysed.

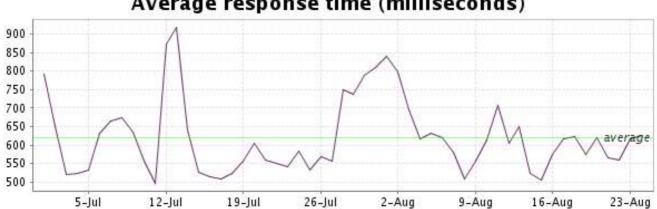

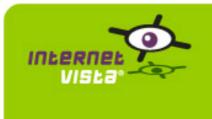

| protocol    | НТТР                       |
|-------------|----------------------------|
| URL or host | http://www.myspace.com/rem |
| frequency   | 1 min.                     |
| active      | yes                        |

This information comes from the application parameters you defined in the I.V. manager, you can always modify it (login > applications > edit)

#### 6.2 Performance report

| % up                  | 99.759%                               |                   |
|-----------------------|---------------------------------------|-------------------|
| % down                | 0.241%                                |                   |
| time on error         | 3 hours 10 minutes 54 seconds         | % down<br>= 0.241 |
| time on success       | 54 days 20 hours 47 minutes 6 seconds |                   |
| average response time | 0.884 second                          |                   |
| lowest response time  | 0.179 second                          |                   |
| highest response time | 30.653 seconds                        |                   |
| number of checks      | 72024                                 | % up =            |
| number of successes   | 71860                                 | 99.759            |
| number of errors      | 164                                   |                   |
|                       |                                       |                   |

#### 6.3 Availability report

This graph summarizes the percentage of uptime for this application over the current period.

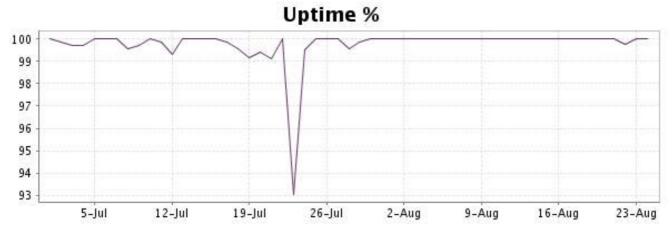

### Stime for this a

This graph summarizes the error repartition found during the period.

For all error type, a description can be found in the I.V. manager at the following url: http:// www.internetvista.com/en/result-list-internet-monitoring.htm

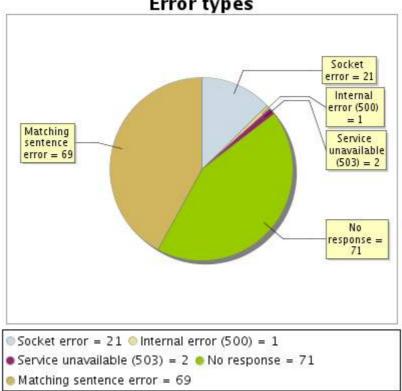

Error types

#### 6.5 Response time report

This graph shows the daily average response time in milliseconds for each day. The graphic also shows the average response time for the period analysed.

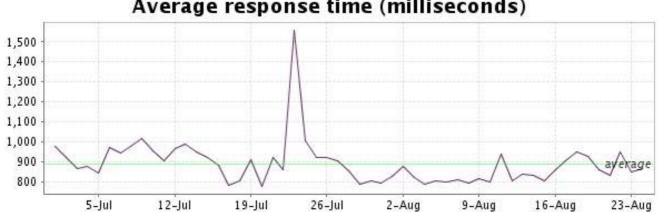

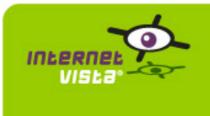

### 7. social\_plaxo

#### 7.1 Descriptive summary

| protoc    | bl HTTP                                                                             |
|-----------|-------------------------------------------------------------------------------------|
| URL or ho | t http://www.plaxo.com/profile/directory/1?ppk=a2f838b7589047570cb2d5d0c9c22c6727e4 |
| frequence | y 1 min.                                                                            |
| activ     | e yes                                                                               |

This information comes from the application parameters you defined in the I.V. manager, you can always modify it (login > applications > edit)

#### 7.2 Performance report

| % up                  | 99.91%                                 |                  |
|-----------------------|----------------------------------------|------------------|
| % down                | 0.09%                                  |                  |
| time on error         | 1 hour 11 minutes 23 seconds           | % down<br>= 0.09 |
| time on success       | 54 days 22 hours 48 minutes 37 seconds |                  |
| average response time | 1.464 second                           |                  |
| lowest response time  | 0.614 second                           |                  |
| highest response time | 36.857 seconds                         |                  |
| number of checks      | 79016                                  | % up =           |
| number of successes   | 78950                                  | 99.91            |
| number of errors      | 66                                     |                  |
|                       |                                        |                  |

#### 7.3 Availability report

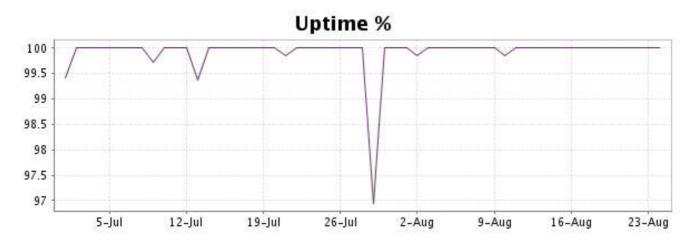

This graph summarizes the error repartition found during the period.

For all error type, a description can be found in the I.V. manager at the following url: http:// www.internetvista.com/en/result-list-internet-monitoring.htm

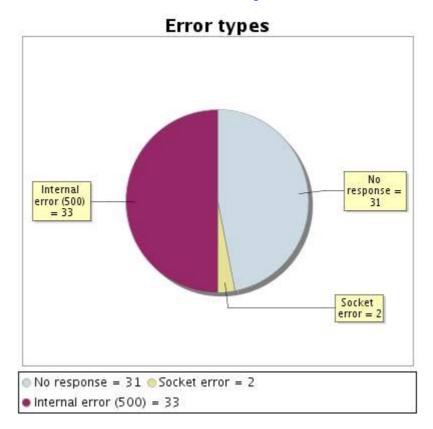

#### 7.5 Response time report

This graph shows the daily average response time in milliseconds for each day. The graphic also shows the average response time for the period analysed.

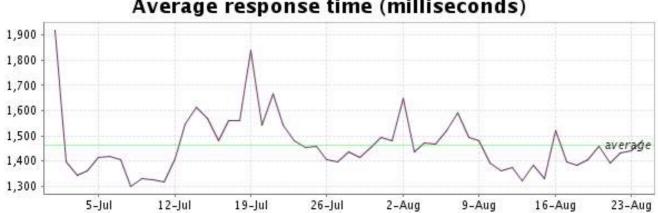

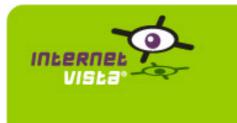

| protocol    | НТТР                                 |
|-------------|--------------------------------------|
| URL or host | http://schwarzenegger.posterous.com/ |
| frequency   | 1 min.                               |
| active      | yes                                  |

This information comes from the application parameters you defined in the I.V. manager, you can always modify it (login > applications > edit)

#### 8.2 Performance report

| % up                  | 98.906%                               |                   |
|-----------------------|---------------------------------------|-------------------|
| % down                | 1.094%                                |                   |
| time on error         | 14 hours 26 minutes<br>41 seconds     | % down<br>= 1.094 |
| time on success       | 54 days 9 hours 33 minutes 19 seconds |                   |
| average response time | 1.027 second                          |                   |
| lowest response time  | 0.123 second                          |                   |
| highest response time | 38.441 seconds                        |                   |
| number of checks      | 79070                                 | % up =            |
| number of successes   | 78211                                 | 98.906            |
| number of errors      | 859                                   |                   |
|                       |                                       |                   |

#### 8.3 Availability report

This graph summarizes the percentage of uptime for this application over the current period.

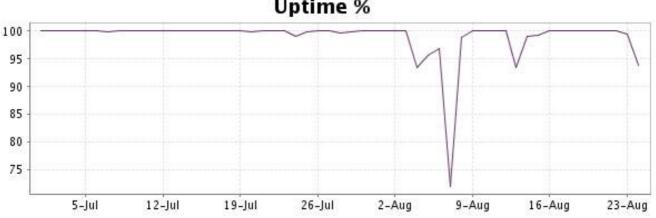

## **Uptime %**

This graph summarizes the error repartition found during the period.

For all error type, a description can be found in the I.V. manager at the following url: http:// www.internetvista.com/en/result-list-internet-monitoring.htm

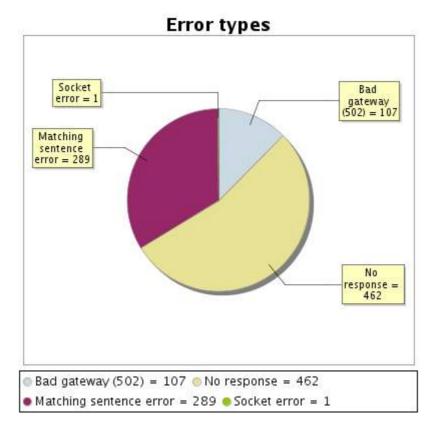

#### 8.5 Response time report

This graph shows the daily average response time in milliseconds for each day. The graphic also shows the average response time for the period analysed.

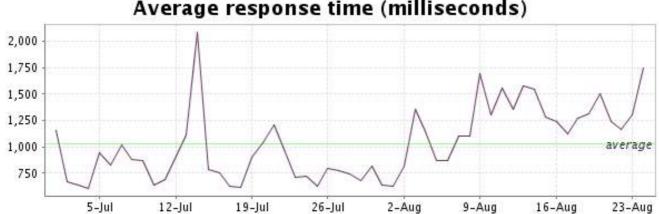

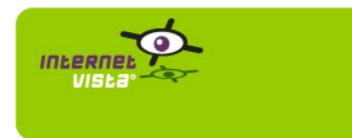

### 9. social\_tumblr

#### 9.1 Descriptive summary

| protocol    | НТТР                      |
|-------------|---------------------------|
| URL or host | http://andrew.tumblr.com/ |
| frequency   | 1 min.                    |
| active      | yes                       |

This information comes from the application parameters you defined in the I.V. manager, you can always modify it (login > applications > edit)

#### 9.2 Performance report

| % up                  | 99.128%                                |                   |
|-----------------------|----------------------------------------|-------------------|
| % down                | 0.872%                                 |                   |
| time on error         | 11 hours 30 minutes<br>21 seconds      | % down<br>= 0.872 |
| time on success       | 54 days 12 hours 29 minutes 39 seconds |                   |
| average response time | 1.295 second                           |                   |
| lowest response time  | 0.037 second                           |                   |
| highest response time | 43.694 seconds                         |                   |
| number of checks      | 78736                                  |                   |
| number of successes   | 78108                                  |                   |
| number of errors      | 628                                    |                   |
|                       |                                        |                   |

### 9.3 Availability report

This graph summarizes the percentage of uptime for this application over the current period.

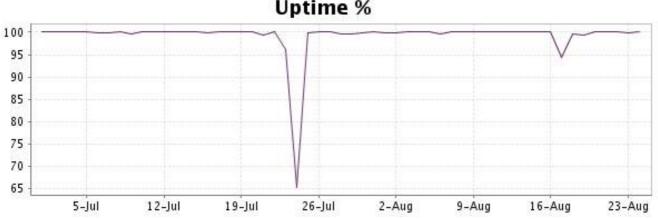

## **Uptime %**

% up = 99.128

This graph summarizes the error repartition found during the period.

For all error type, a description can be found in the I.V. manager at the following url: http:// www.internetvista.com/en/result-list-internet-monitoring.htm

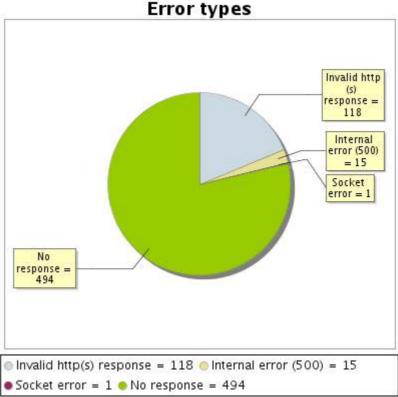

#### 9.5 Response time report

This graph shows the daily average response time in milliseconds for each day. The graphic also shows the average response time for the period analysed.

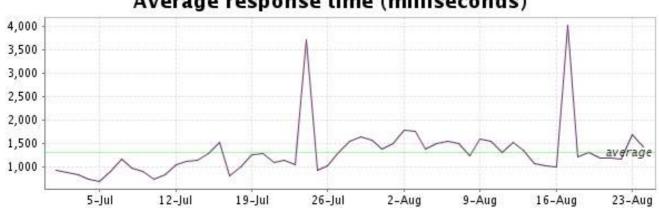

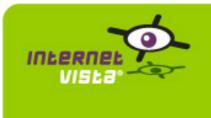

| protocol    | НТТР                             |
|-------------|----------------------------------|
| URL or host | http://twitter.com/internetvista |
| frequency   | 1 min.                           |
| active      | yes                              |

This information comes from the application parameters you defined in the I.V. manager, you can always modify it (login > applications > edit)

#### 10.2 Performance report

| % up                  | 98.614%                    |                  |
|-----------------------|----------------------------|------------------|
| % down                | 1.386%                     |                  |
| time on error         | 18 hours 18 minutes        | % down           |
| time on success       | 54 days 5 hours 42 minutes | = 1.386          |
| average response time | 1.387 second               |                  |
| lowest response time  | 0.143 second               |                  |
| highest response time | 26.204 seconds             |                  |
| number of checks      | 78910                      |                  |
| number of successes   | 77850                      | % up =<br>98.614 |
| number of errors      | 1060                       |                  |
|                       |                            |                  |

### 10.3 Availability report

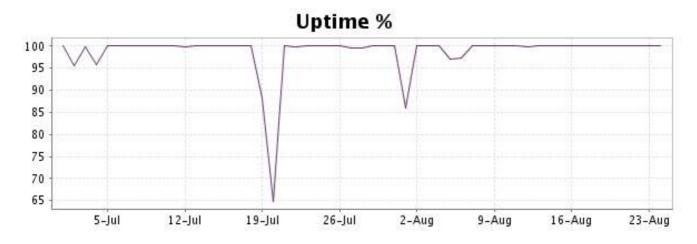

This graph summarizes the error repartition found during the period.

For all error type, a description can be found in the I.V. manager at the following url: http:// www.internetvista.com/en/result-list-internet-monitoring.htm

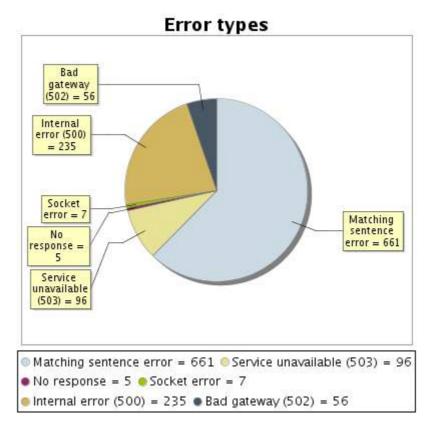

#### 10.5 Response time report

This graph shows the daily average response time in milliseconds for each day. The graphic also shows the average response time for the period analysed.

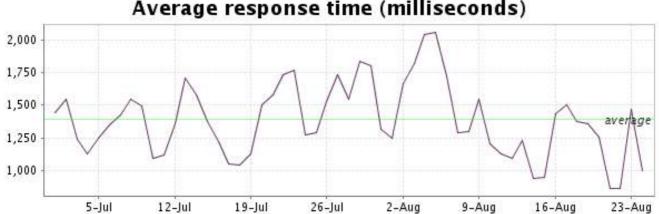

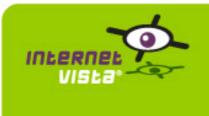

| protocol    | НТТР                                         |
|-------------|----------------------------------------------|
| URL or host | http://www.viadeo.com/fr/profile/dan.serfaty |
| frequency   | 1 min.                                       |
| active      | yes                                          |

This information comes from the application parameters you defined in the I.V. manager, you can always modify it (login > applications > edit)

#### 11.2 Performance report

| % up                  | 96.588%                                |                   |
|-----------------------|----------------------------------------|-------------------|
| % down                | 3.412%                                 |                   |
| time on error         | 1 day 21 hours 2<br>minutes 10 seconds | % down<br>= 3.412 |
| time on success       | 53 days 2 hours 56 minutes 50 seconds  |                   |
| average response time | 0.553 second                           |                   |
| lowest response time  | 0.086 second                           |                   |
| highest response time | 28.724 seconds                         |                   |
| number of checks      | 78961                                  | 86 110 -          |
| number of successes   | 76262                                  | % up =<br>96.588  |
| number of errors      | 2699                                   |                   |
|                       |                                        |                   |

### 11.3 Availability report

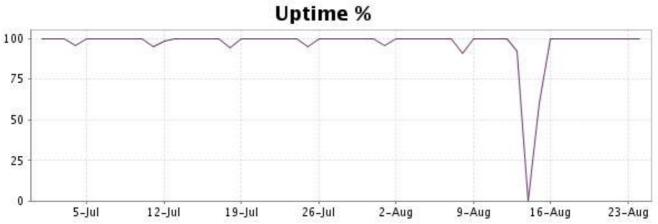

This graph summarizes the error repartition found during the period.

For all error type, a description can be found in the I.V. manager at the following url: http:// www.internetvista.com/en/result-list-internet-monitoring.htm

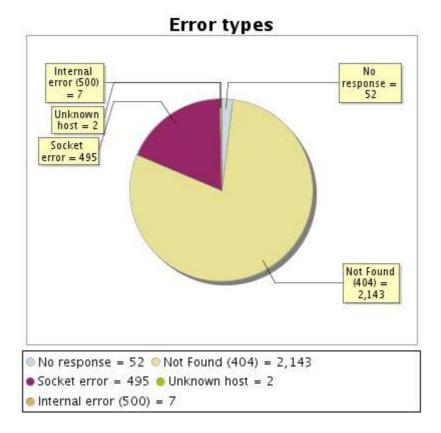

#### 11.5 Response time report

This graph shows the daily average response time in milliseconds for each day. The graphic also shows the average response time for the period analysed.

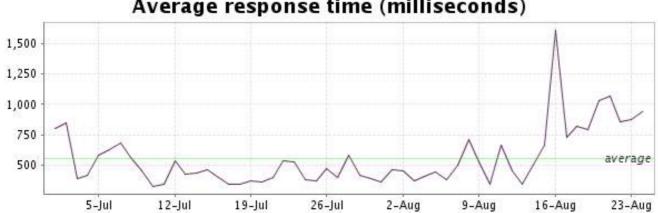

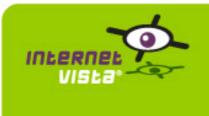

| protocol    | НТТР              |
|-------------|-------------------|
| URL or host | http://vimeo.com/ |
| frequency   | 1 min.            |
| active      | yes               |

This information comes from the application parameters you defined in the I.V. manager, you can always modify it (login > applications > edit)

#### 12.2 Performance report

| % up                  | 99.995%                     |                                       |
|-----------------------|-----------------------------|---------------------------------------|
| % down                | 0.005%                      |                                       |
| time on error         | 4 minutes                   | % down<br>= 0.005<br>% up =<br>99 995 |
| time on success       | 54 days 23 hours 56 minutes |                                       |
| average response time | 0.512 second                |                                       |
| lowest response time  | 0.130 second                |                                       |
| highest response time | 39.153 seconds              |                                       |
| number of checks      | 77432                       |                                       |
| number of successes   | 77428                       |                                       |
| number of errors      | 4                           |                                       |
|                       |                             |                                       |

#### 12.3 Availability report

This graph summarizes the percentage of uptime for this application over the current period.

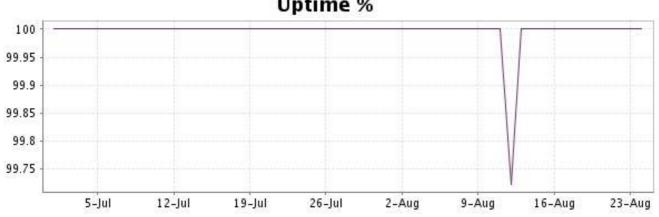

## **Uptime %**

This graph summarizes the error repartition found during the period.

For all error type, a description can be found in the I.V. manager at the following url: http:// www.internetvista.com/en/result-list-internet-monitoring.htm

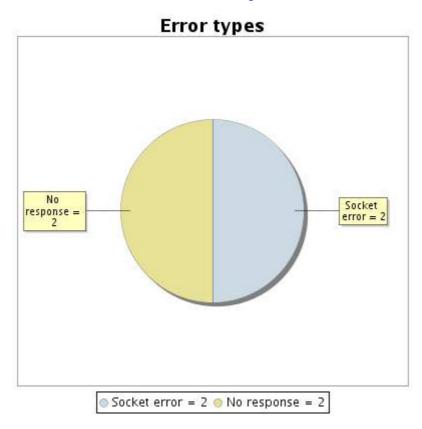

#### 12.5 Response time report

This graph shows the daily average response time in milliseconds for each day. The graphic also shows the average response time for the period analysed.

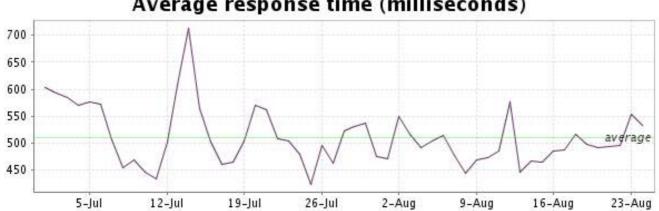

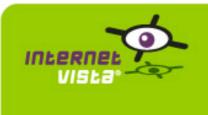

### 13. social\_youTube

#### 13.1 Descriptive summary

| protocol    | НТТР                    |
|-------------|-------------------------|
| URL or host | http://www.youtube.com/ |
| frequency   | 1 min.                  |
| active      | yes                     |

This information comes from the application parameters you defined in the I.V. manager, you can always modify it (login > applications > edit)

#### 13.2 Performance report

| % up                  | 99.962%                     |                                       |
|-----------------------|-----------------------------|---------------------------------------|
| % down                | 0.038%                      |                                       |
| time on error         | 30 minutes                  | % down<br>= 0.038<br>% up =<br>99.962 |
| time on success       | 54 days 23 hours 30 minutes |                                       |
| average response time | 0.325 second                |                                       |
| lowest response time  | 0.068 second                |                                       |
| highest response time | 30.992 seconds              |                                       |
| number of checks      | 79146                       |                                       |
| number of successes   | 79116                       |                                       |
| number of errors      | 30                          | [ <u>33.00</u> ]                      |
|                       |                             |                                       |

#### 13.3 Availability report

This graph summarizes the percentage of uptime for this application over the current period.

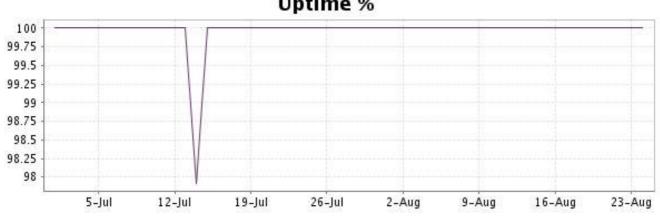

## Uptime %

This graph summarizes the error repartition found during the period.

For all error type, a description can be found in the I.V. manager at the following url: <u>http://www.internetvista.com/en/result-list-internet-monitoring.htm</u>

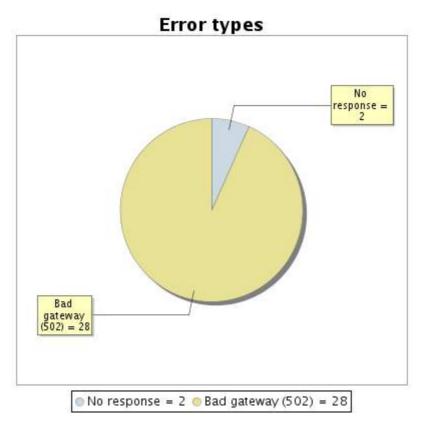

#### 13.5 Response time report

This graph shows the daily average response time in milliseconds for each day. The graphic also shows the average response time for the period analysed.

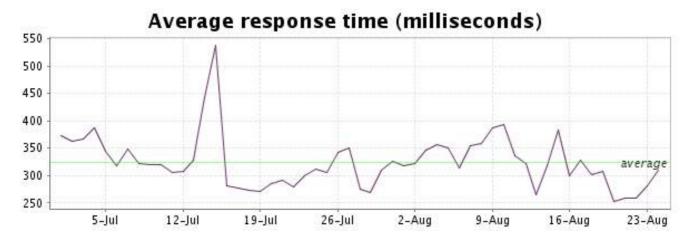